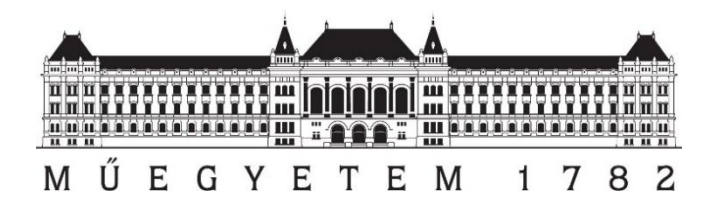

# *Acélszerkezetek kivitelezésének támogatása földi lézerszkenneléssel*

Készítette: Papp Viktor Harmadéves Építőmérnök BSC hallgató

Konzulensek: Dr. Lovas Tamás BME Fotogrammetria és Térinformatika Tanszék Somogyi József Árpád BME Fotogrammetria és Térinformatika Tanszék

# **Tartalomjegyzék**

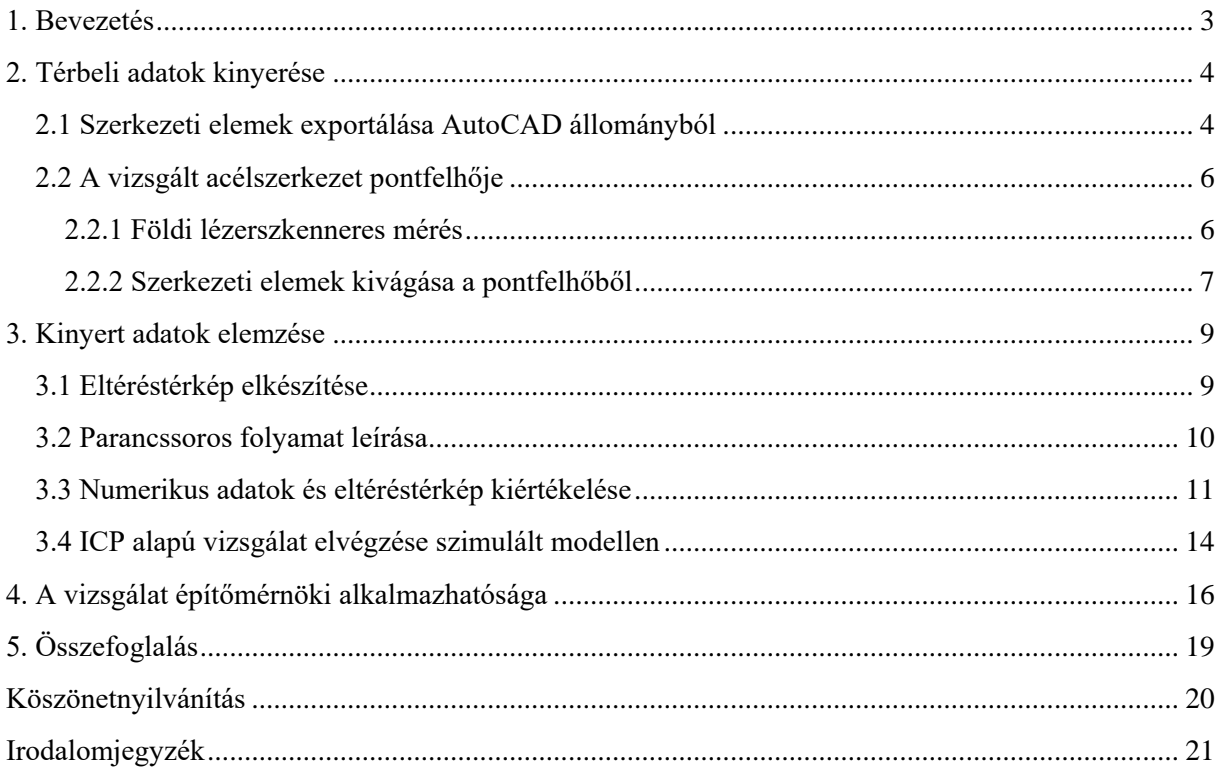

## <span id="page-2-0"></span>**1. Bevezetés**

A dolgozatomban arra mutatok be módszert, miként lehet a mérnöki szerkezetek helyének, helyzetének és alakjának minőségellenőrzését földi lézerszkenneléssel támogatni, akár kivitelezés közben is.

Az építőiparban mindig is fontos kérdés volt, hogy az elkészült szerkezetek, épületrészek és építmények a terveknek megfelelően lettek-e megvalósítva. Ennek megválaszolására az idők során már több különböző eljárást dolgoztak ki. Én egy olyan eljárást készítettem, amely a kiviteli tervdokumentációban szereplő térbeli objektumok, valamint a megvalósult állapotról készített pontfelhő összehasonlítására alkalmas, azok alapján létrehoz egy eltéréstérképet [\(1.](#page-3-2)  [ábra\)](#page-3-2). A vizsgálat részeként numerikus adatok kinyerése is lehetséges, ez tartalmazza az egyes pontok koordinátáit, illetve azokban értelmezhető eltérését a referencia pontfelhőtől. Dolgozatomban a tervezett és megvalósult állapot összehasonlítására ICP (Iterative Closest Point – Iteratív Legközelebbi Pont) eljáráson alapuló elemzést is bemutatok, amely segítségével az elemek egymáshoz viszonyított helyzete válik elemezhetővé. Ennek bemutatására egy szimulált környezetet is létrehoztam, amiben egy hasábot ismert értékkel elforgattam, eltoltam, majd ICP-vel visszavezetve meghatároztam ezeknek a deformációknak a mértékét.

Munkám során a kivitelezésben megvalósult szerkezetek kezelésére az építőmérnöki szakmában széles körben alkalmazott CAD-alapú (Computer Aided Design) rendszerrel, az AutoCAD-del dolgoztam (1. a) ábra), míg a pontfelhők kezelésére, illetve az eltéréstérkép megalkotásához egy nyílt forráskódú szoftvert, a CloudCompare-t használtam (1. b) ábra). Mivel ez a program támogatja a parancssoros vezérlést, így a későbbiekben a folyamat automatizálható lehet.

Dolgozatomban arra is kitérek, hogy a megoldást miként lehet alkalmazni az épület megvalósulásának egyes szakaszaiban (kivitelezés közben, után, illetve az átadás utáni épületfelméréseknél).

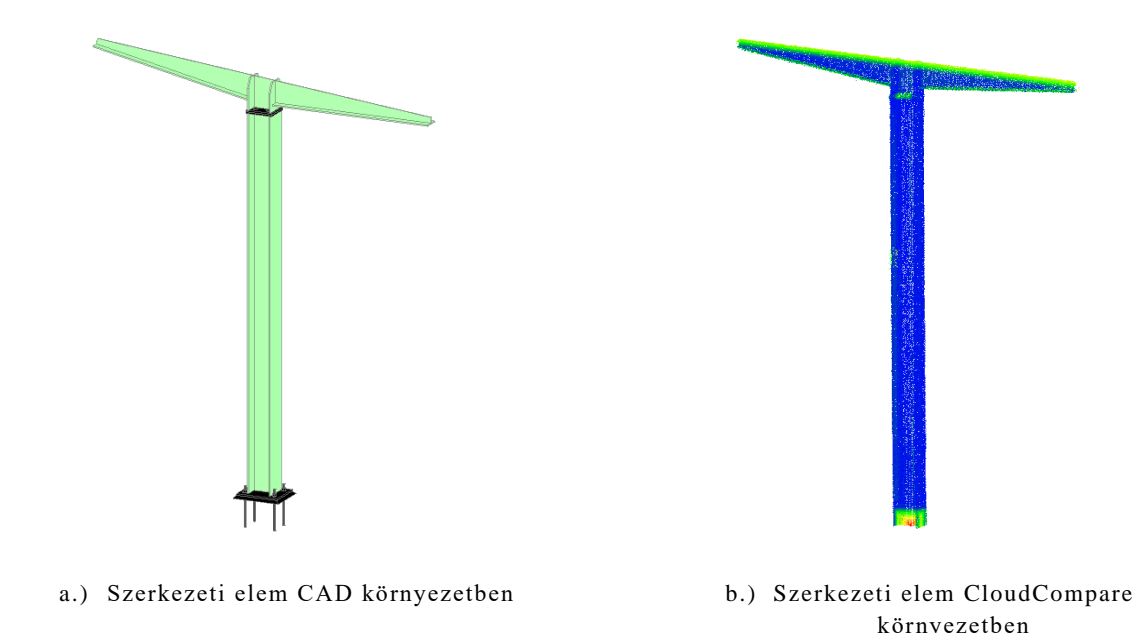

<span id="page-3-2"></span>1. ábra Szerkezeti elem megjelenítése

## <span id="page-3-0"></span>**2. Térbeli adatok kinyerése**

Vizsgálataim során a térbeli adatok két forrásból származtak. Egyik a tervező által kiadott CAD vagy BIM (Building Information Modeling) modell, amelyben a tervezett szerkezet szerepel. A BIM épületinformációs modellezés legfontosabb szerepe a tervezésben, kivitelezésben és üzemeltetésben részt vevő egyes szakágak közötti adatáramlás biztosítása. "A BIM olyan ábrázolási folyamat, amely többdimenziós, adatokkal feltöltött "nézeteket" hoz létre, illetve kezel egy projekt teljes élettartamán át abból a célból, hogy a kommunikációt, az együttműködést, a szimulációt és az optimalizációt támogassa." [1]. A másik forrás a földi lézerszkennerrel felmért pontfelhő, amely a megvalósult állapotot tartalmazza

A következőkben ismertetem, hogy az egyes állományokból hogyan nyertem ki a számomra releváns adatokat, ehhez milyen szoftvereket alkalmaztam. Továbbá bemutatom, milyen hibákra kell készülni és elkerülni a jövőben, illetve hogyan lehet gyorsabbá, egyszerűbbé tenni a folyamatot.

## <span id="page-3-1"></span>**2.1 Szerkezeti elemek exportálása AutoCAD állományból**

Az általam kidolgozott munkafolyamat *.dwg* formátumban rendelkezésre álló állományokat igényel bemenetként. A már korábban, tervezéskor előállított CAD modell [\(2. ábra\)](#page-4-0) feldolgozásával az egyes szerkezeti elemeket egyenként kell exportálni egy, a CloudCompare által támogatott formátumban (ez többek között lehet *.stl* vagy *.fbx*). Esetemben azok *.stl*

kiterjesztésben történő exportálása nem volt lehetséges, mivel az elemek nem megfelelő formában álltak elő, így .*fbx* formátumban gyűjtöttem ki azokat.

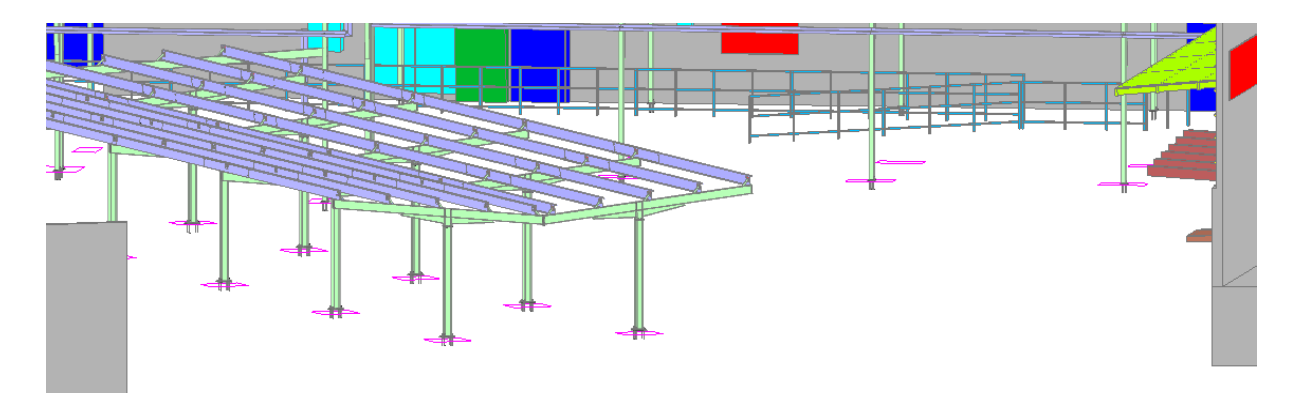

#### <span id="page-4-0"></span>2. ábra: CAD modell

Mivel ebben a munkafázisban egyelőre automatizálásra nem volt lehetőség, így hosszadalmas műveletnek bizonyult. Nagyban nehezítette a munkát az is, hogy a különböző rétegek nem szerkezeti elemcsoportonként, hanem más elv (pl. gyártástechnológiai fázis) alapján voltak meghatározva.

A művelet sokkal gyorsabb lehet, ha a tervdokumentáció BIM modellben áll rendelkezésre, mivel így az egyes vizsgálandó elemeket egyéni azonosítójuk alapján is ki lehet gyűjteni.

Az eltéréstérkép elkészítése két módon történhet. Egyrészt pontfelhő és felületmodell (cloud to mesh) közötti távolságmérés, másrészt felhő-felhő között (cloud to cloud). A felületmodell és pontfelhő összevetése eredményesebb, mert így a relatív eltérések is rendelkezésre állnak. Az elemzésekhez azonban pontfelhő-pontfelhő eltérést alkalmaztam, mivel az ICP alapú vizsgálat esetében ilyen típusú adatokra van szükség.

A CloudCompare-be beolvasott *.fbx* fájlok nem egy elemként jelennek meg, hanem geometriai elemenként (például egy oszlopnál az I-szelvényt három téglatestből áll), így parancssorból közvetlenül nem egységes pontfelhőt generálna a teljes szerkezetről. Ennek kezelésére két lehetőség van. Az egyik, hogy a parancssorban egyesítjük az elemeket mielőtt pontfelhőt készítenénk a modellből, a másik, hogy átkonvertáljuk OBJ formátumba, mivel azt a CloudCompare egy felületmodellként kezeli. Az utóbbi megoldást választottam, amelyhez egy ingyenesen letölthető szoftvert, az AutoDesk FBX Converter-t használtam [\(3. ábra\)](#page-5-2). Ezzel a szoftverrel egyszerre több állományt is át lehet konvertálni, így ez a művelet nem vesz sok időt igénybe.

| ∍                                               | $ \Box$ $\times$<br>FBX Converter 2013.3                                                                                    |         |                                                                           |           |                            |  |                                               |        |                      |  |
|-------------------------------------------------|----------------------------------------------------------------------------------------------------|---------|---------------------------------------------------------------------------|-----------|----------------------------|--|-----------------------------------------------|--------|----------------------|--|
|                                                 | Source files                                                                                                    |         |                                                                           |           |                            |  | <b>Destination files</b>                      |        |                      |  |
|                                                 | File Ver.                                                                                                    | Creator | Source files (Drop files here or use < Add  > )                           | File size | ▣                          |  | Destination File Location                     | Result | P<br>File size       |  |
|                                                 | 忌<br>7.0                                                                                                    |         | FBX SDK/FBX<br>Plugins versionE://bme/project-A/PV_Auchen/1fbx/fsz-1.fbx  | 201.28 KB | ٠                          |  | E://bme/project-A/PV Auchen/!fbx/fsz-1.obj    |        |                      |  |
|                                                 | 巼<br>7.0                                                                                                    |         | FBX SDK/FBX<br>Plugins version E:/!bme/project-A/PV_Auchen/!fbx/fsz-2.fbx | 189.81KB  |                            |  | E://bme/oroiect-A/PV_Auchen/!fbx/fsz-2.obi    |        |                      |  |
|                                                 | 巼<br>7.0                                                                                                    |         | FBX SDK/FBX<br>Plugins version Et/!bme/project-A/PV_Auchen/!fbx/fsz-3.fbx | 201.36 KB |                            |  | E:/!bme/project-A/PV_Auchen/!fbx/fsz-3.obj    |        |                      |  |
|                                                 | 曧<br>7.0                                                                                                    |         | FBX SDK/FBX<br>Plugins versionEt/!bme/project-A/PV_Auchen/!fbx/fsz-4.fbx  | 195.86 KB |                            |  | E:/!bme/project-A/PV Auchen/!fbx/fsz-4.obj    |        |                      |  |
|                                                 | 嗣<br>7.0                                                                                                    |         | FBX SDK/FBX<br>Plugins version Et/Ibme/project-A/PV_Auchen/Ifbx/fsz-5.fbx | 201.38 KB | E                          |  | E://bme/project-A/PV Auchen/!fbx/fsz-5.obj    |        | ŧ                    |  |
|                                                 | lQ<br>70.                                                                                                    |         | FBX SDK/FBX F. /thme/nrniect-A/PV Auchen/lfhy/fez-6 fhv                   | 108 04 KB |                            |  | 6 F. /Ihme/orniect-A/PV Auchen/Ifhy/fez-6 ohi |        |                      |  |
|                                                 | Add<br>Remove selected<br>Remove all                                                                                        |         |                                                                           |           |                            |  | Change destination folder                     |        | Rename selected file |  |
|                                                 | Destination format CBJ<br>Preset Autodesk Media & Entertainment<br>$\overline{\phantom{a}}$<br>E<br>Edit preset Save Preset |         |                                                                           |           |                            |  |                                               |        |                      |  |
| Destination file options<br>Source file options |                                                                                                    |         |                                                                           |           |                            |  |                                               |        |                      |  |
|                                                 |                                                                                                    |         |                                                                           |           |                            |  |                                               |        |                      |  |
|                                                 | l e l<br><b>FBX</b>                                                                                                    |         |                                                                           |           |                            |  | ×<br>OB <sub>J</sub>                          |        |                      |  |
|                                                 | No option to set                                                                                                    |         |                                                                           |           |                            |  | Triangulate V                                 |        | E                    |  |
|                                                 |                                                                                                    |         |                                                                           |           |                            |  | Bake deformations V                           |        |                      |  |
| Log files                                       |                                                                                                    |         |                                                                           |           | $\blacktriangleright$ Show |  |                                               |        | Convert              |  |
|                                                 | FBX Converter 2013.3                                                                                                    |         |                                                                           |           |                            |  |                                               |        |                      |  |

<span id="page-5-2"></span>3. ábra: AutoDesk FBX Converter

## <span id="page-5-0"></span>**2.2 A vizsgált acélszerkezet pontfelhője**

A szerkezet felmérését földi lézerszkennerrel végezték. A mérés után az utófeldolgozás közben több probléma is felmerült, amiket a jövőben ilyen jellegű munkánál érdemes figyelembe venni. Az utófeldolgozást, illetve a szerkezeti elemek kigyűjtését CloudCompare-ben végeztem [\(4.](#page-5-3)  [ábra\)](#page-5-3).

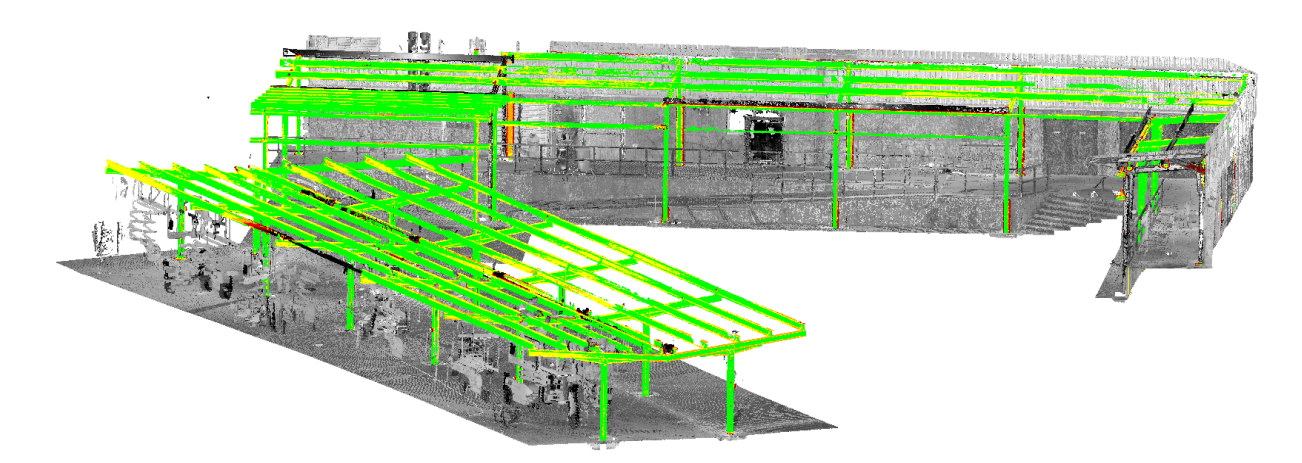

<span id="page-5-3"></span>4. ábra: Pontfelhő a megépült szerkezetről

#### <span id="page-5-1"></span>**2.2.1 Földi lézerszkenneres mérés**

Az objektumok szkennélésénél földi lézerszkennert használtak, amely viszonylag új távérzékelési módszernek tekinthető, széles körű alkalmazása az 1990-es évek végére tehető. Működési elvét tekintve aktív távérzékelési technológiák közé sorolható, a műszerek az általuk kibocsájtott lézersugár segítségével mérnek távolságot, szögeket és intenzitást. A külföldi szakirodalomban terrastial laser scanning-nek hívják ezt a technológiát, innen származik a TLS mozaikszó rövidítés. Attól függően, hogy a lézerszkenner milyen módon méri meg a műszertárgy távolságot, megkülönböztetünk időméréses (ToF – Time of Flight) és fázisméréses (PB –

Phase Based) műszereket. Előbbi nagy előnye a nagyobb mérési távolság, míg utóbbi esetében nagyobb mérési pontossággal számolhatunk. [2]

A mérést, illetve a feldolgozást egyszerre nehezítette és segítette, hogy a szerkezet még nem volt teljesen kész állapotban [\(5. ábra\)](#page-6-1); így gépek és munkások voltak jelen a szkennelés pillanatában, amiket el kellett távolítani az utófeldolgozás során a pontfelhőből, ugyanakkor nem voltak még felszerelve a szerkezetet kitakaró elemek (pl. elektromos berendezések, tető héjazat), amely a vizsgálatot elősegítette. Problémát jelentett továbbá, hogy a legtöbb oszlopnak nem látszott az alapozásnál lévő befogása [\(5. ábra\)](#page-6-1), amit viszont a CAD modell tartalmazott (így itt az elemzésnél mindig kijelezte az eltérést, holott valódi hiba nem volt a szerkezettel), illetve néhány esetben a szerkezeti elem még nem volt beépítve (5. a) ábra).

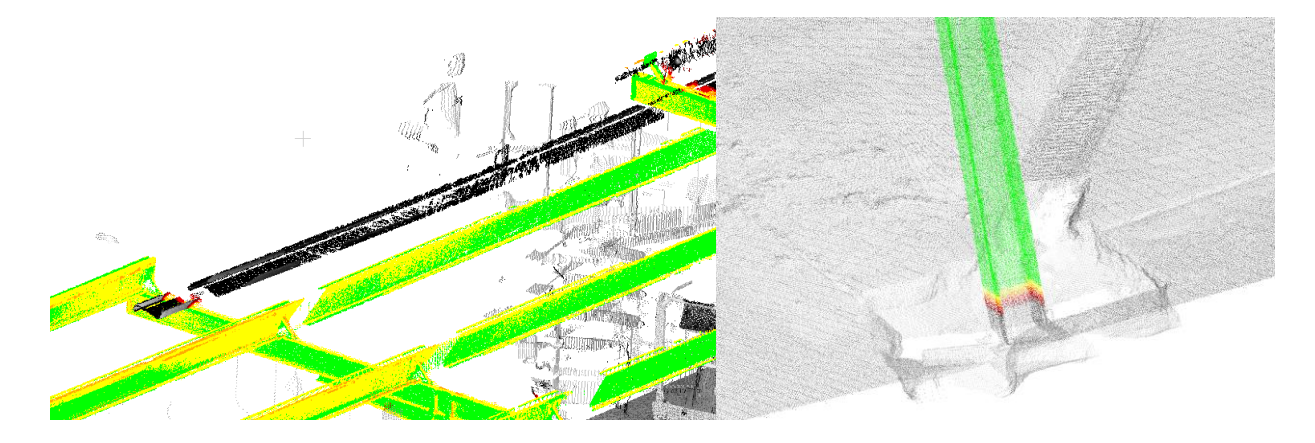

<span id="page-6-1"></span>a.) Ideiglenesen kiszerelt szerkezeti elem b.) Oszlop befogása nem látható 5. ábra: pontfelhő egyes hibái

A mérésből egy nagyméretű (közel 230 millió pontból álló) pontfelhőt kaptam, amely az utófeldolgozást tovább nehezítette, mivel jelentős számítási kapacitást igényelt (32 GB+ RAM igény).

#### <span id="page-6-0"></span>**2.2.2 Szerkezeti elemek kivágása a pontfelhőből**

Miután a CAD modellből kigyűjtöttem a vizsgálandó részeket, ugyanezt megtettem a pontfelhővel is. A kapott pontfelhő már tartalmazott eltéréstérképet, bár ezt a későbbiekben nem használtam, mert a pontfelhő csak a szín adatokat tartalmazza, numerikus adatokat ebből nem tudtam levezetni, viszont a kivágásnál vizuális segítséget nyújtott.

Bár ebben az esetben az elemek kivágását kézzel végeztem (CloudCompare-ben), a jövőben ezt is lehet automatizálni, a –CROP paranccsal, ami egy adott minimális és maximális koordinátával rendelkező dobozon kívül eső összes pontot kivágja, azaz ki lehet vágni egy

szerkezeti elemet vagy csomópontot, viszont ehhez előzetesen ismerni az azt befoglaló téglatest sarokpontjainak koordinátáit.

Miután a pontfelhőből és a CAD modellből is exportáltam a nekem szükséges szerkezeteket [\(6. ábra\)](#page-7-0), az utolsó lépésként a parancssorba beírtam a szükséges parancsokat, annak lefutása után elkészült az eltéréstérkép és az ahhoz tartozó szöveges adatok, amelyet Excel táblába beolvasva további elemzések végezhettem el.

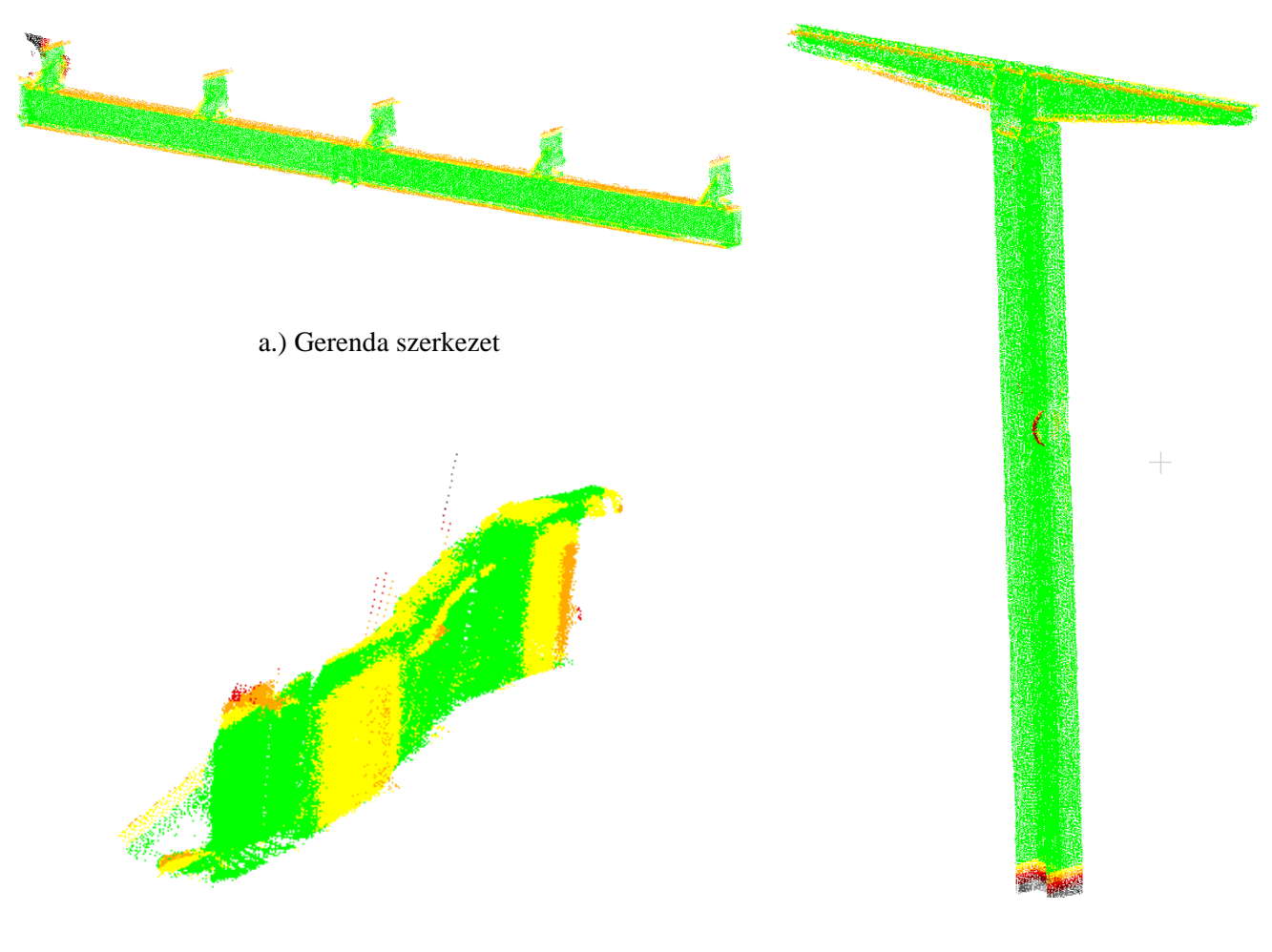

b.) Fiók gerenda szerkezet c.) Oszlop szerkezet

<span id="page-7-0"></span>6. ábra: CloudCompare-ből kinyert szerkezeti elemek pontfelhője

## <span id="page-8-0"></span>**3. Kinyert adatok elemzése**

#### <span id="page-8-1"></span>**3.1 Eltéréstérkép elkészítése**

Az eltéréstérkép pontfelhők esetében megmutatja, hogy a vizsgált pontfelhő pontjai a referencia pontfelhő pontjaihoz képest milyen távolságra találhatók. A CloudCompare-ben lehetőség van arra, hogy ezt megjelenítsük egy színskála (scalar field) segítségével, ahol magunk is beállíthatjuk a lépésközöket. A programon belül az eltérések gyakoriságát hisztogramként is megjeleníthetjük, ezt ezután exportálni lehet *.xlsx* fájlba. Numerikus adatokat így azonban nem lehet előállítani, mivel a hisztogram nem tartalmazza az egyes pontok koordinátáit, csak azt, hogy az egyes rekeszekbe hány pont esik. Arra, hogy minden pont eltérését külön meg tudjam adni, azt a megoldást találtam, hogy az összehasonlított pontfelhőt ASCII formátumban mentem el, így már minden pontnak előáll az abszolút eltérése a referencia pontfelhőtől [\(1.](#page-8-2)  [táblázat\)](#page-8-2). Természetesen minimális eltérés minden pontnál adódik, mivel a CAD modell alapján készített pontfelhő pontjai nem pont ugyanoda esnek, mint a terepen szkennelt pontfelhő. Viszont mivel milliméter vagy tized milliméter eltérés jelentkezik, így kiszűrhetők és a további elemzésnél, feldolgozásnál ezeket már nem vesszük figyelembe.

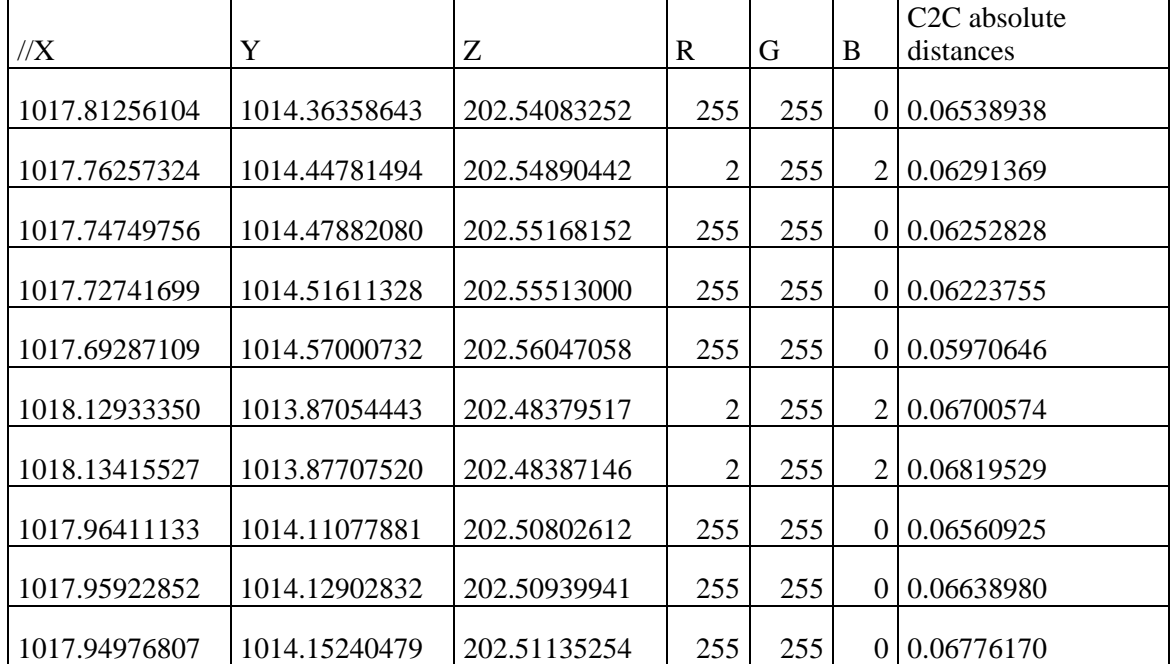

<span id="page-8-2"></span>1. táblázat: Nyers részlet az Excel táblázatból

#### <span id="page-9-0"></span>**3.2 Parancssoros folyamat leírása**

Az előző fejezetekben már említettem, hogy a CloudCompare-nél lehetőség van a parancssoros vezérlésre, mely a munka jövőbeli automatizálhatóságát segíti elő. Az interneten a CloudCompare wiki oldalán [3] megtalálható valamennyi létező parancs a szoftverhez; ezek segítségével leírható az adott művelet. A továbbiakban a parancssoros vezérlés parancsai segítségével szemléltetem az egyes műveleteket.

A CloudCompare elindítása után beírjuk a végrehajtani kívánt parancsokat szóközzel elválasztva, például: "CloudCompare -c export fmt ASC -prec 8 -sep TAB -add header auto\_save OFF -o E:\!bme\project-A\PV\_Auchen\!pointclouds\oszlop\oszlop-1-Cloud.ply -o E:\!bme\project-A\PV\_Auchen\!obj\Oszlopok\oszlop-1.obj -sample\_mesh points 200000 -clear\_meshes -c2c\_dist -set\_active\_SF 5 -save\_clouds" [\(7. ábra\)](#page-9-1).

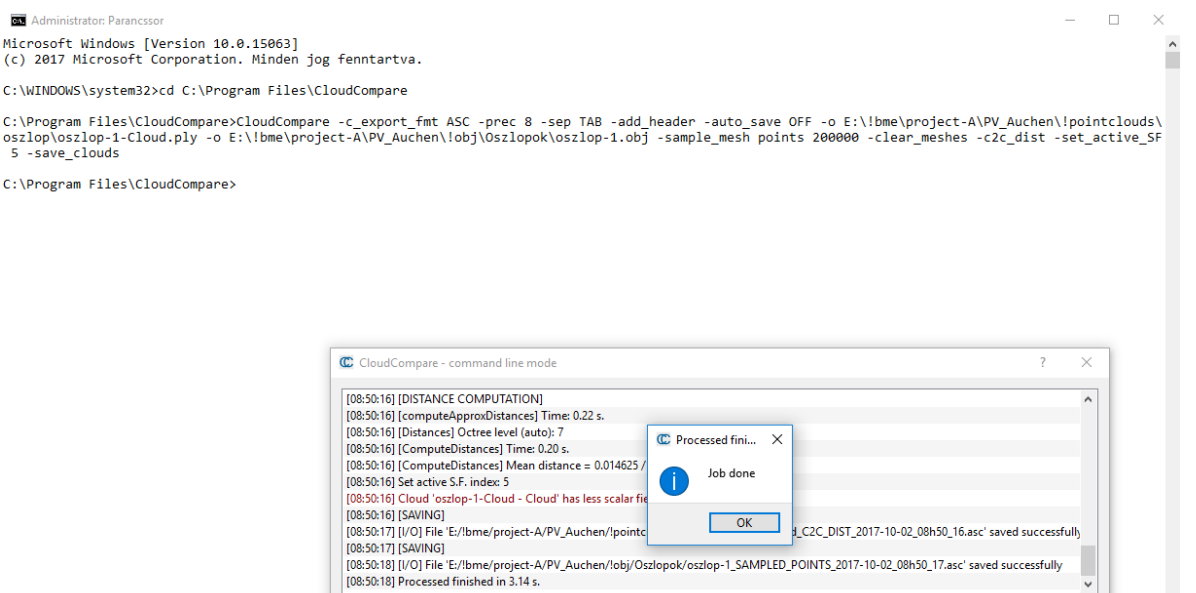

<span id="page-9-1"></span>7. ábra: Parancssoros környezet

 $\langle$ 

 $\rightarrow$ 

A fent leírt parancsok magyarázata:

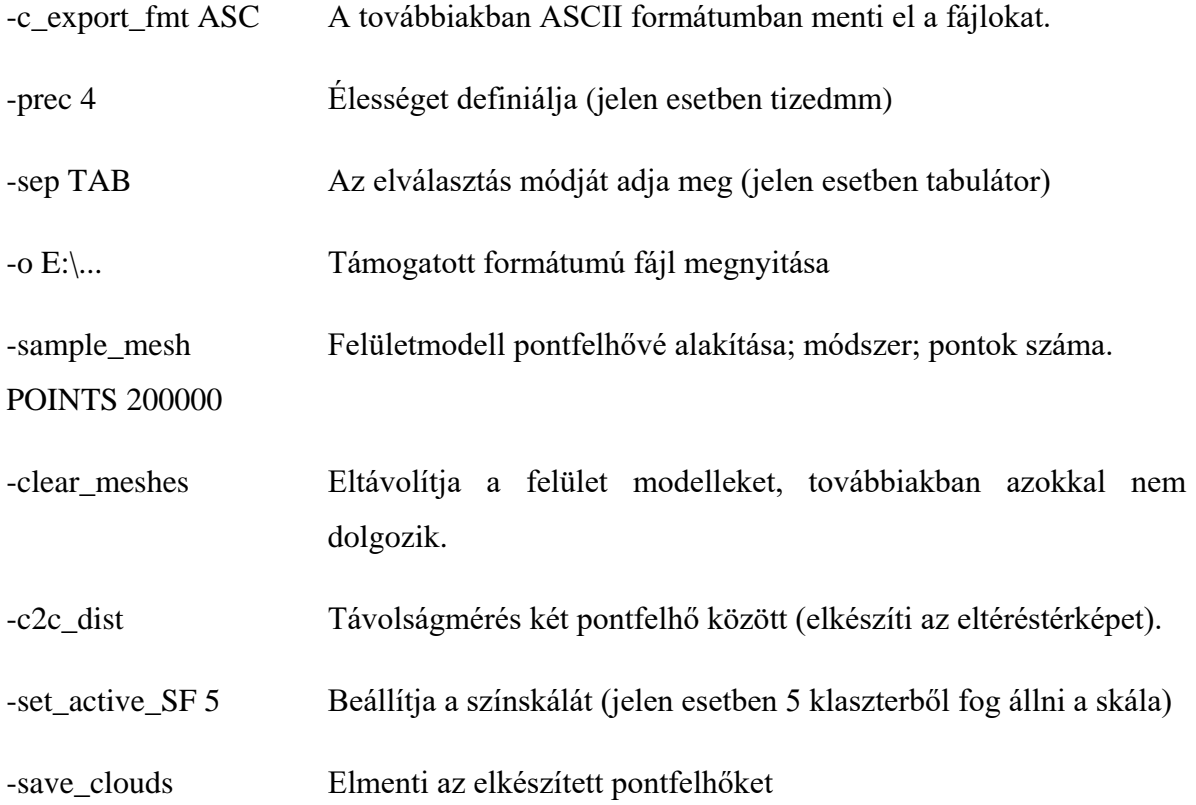

A parancsok lefutása után a fájlokat vizuálisan, illetve numerikusan is elemezhetjük CloudComapre-ben illetve Excelben.

## <span id="page-10-0"></span>**3.3 Numerikus adatok és eltéréstérkép kiértékelése**

Az előző folyamatból kapott szerkezeti elemet két módon vizsgálhatjuk. Egyrészt vizuálisan az eltéréstérkép alapján (8.b. ábra) megtudjuk állapítani, melyek azok a szerkezeti elemek, amelyek nem a terveknek megfelelően lettek kivitelezve vagy gyártási hibákból adódóan nem megfelelőek. Mivel a terepen mért pontfelhőből kézzel vágtam ki a szerkezeti elemeket, így ez eredményezhet kisebb-nagyobb szintű eltérést, melyet csak vizuálisan tudunk ellenőrizni.

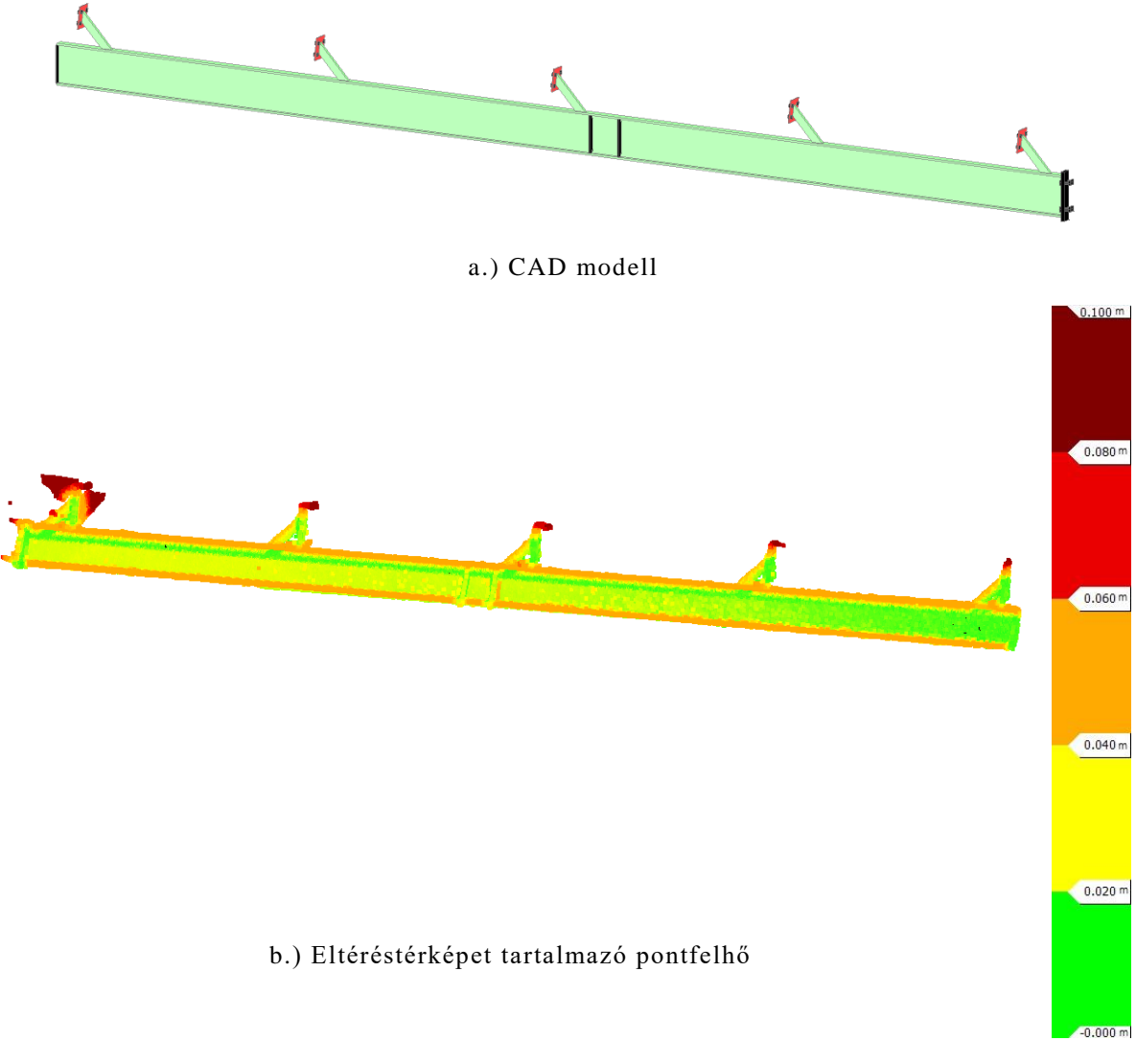

8. ábra: Gerenda vizuális elemzése

Ettől precízebb elemzési módszer, ha az ASCII fájlt vizsgáljuk [\(2. táblázat\)](#page-12-0). A betöltött fájl oszlopai az egyes pontok x, y, z koordinátái, illetve RGB színkódjai, végül pedig az elemzésből adódó abszolút eltérés. Mivel a CAD modellből generált, ideális pontfelhőt hasonlítjuk a terepen készült, valós állapottal, a kettő között mm-es vagy tized mm-es nagyságrendű eltérések adódhatnak az illesztés pontatlanságából. Ezeket az elemzés során ki kell szűrni (például oly módon, hogy a bevitt számokat három tizedes jegyre, mm élesen írjuk ki, és ami egy általunk megadott érték alatt van, azt nem tekintjük hibásnak), mivel ezek valójában nem hibás pontok. Az elemzés szempontjából hibás pontoknak ezután megvizsgálhatom az eloszlását, átlagát.

A CloudCompare lehetőséget kínál arra is, hogy az eltéréstérkép alapján egy hisztogramot exportáljunk Excel környezetbe, illetve, egy eloszlásgörbe (két görbét kínál fel: Gauss vagy Weibull) is illeszthető az adatsorra [\(9. ábra\)](#page-12-1). Ez megmutatja azt, hogy az egyes eltérésértéktartományokba mennyi pont esik. Minél több klasztert veszünk fel elemzésünk során, annál részletesebb elemzések végezhetők.

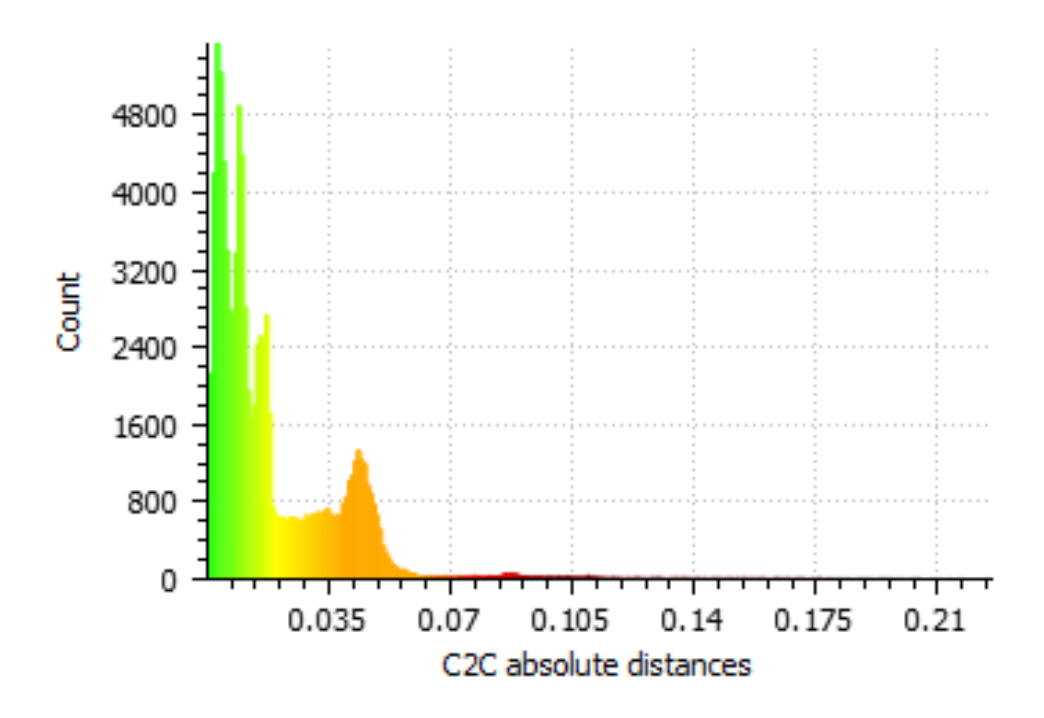

C2C absolute distances (94222 values) [256 classes]

<span id="page-12-1"></span>9. ábra: A fenti gerenda hisztogramja (függőleges tengelyen a pontok száma, vízszintes tengelyen a pontfelhők közötti (C2C – Cloud to Cloud) abszolút eltérés)

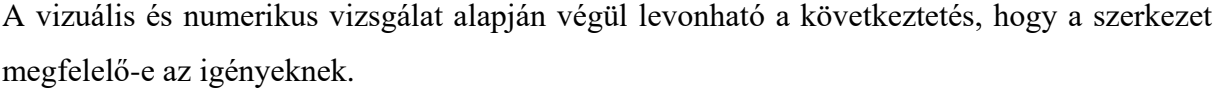

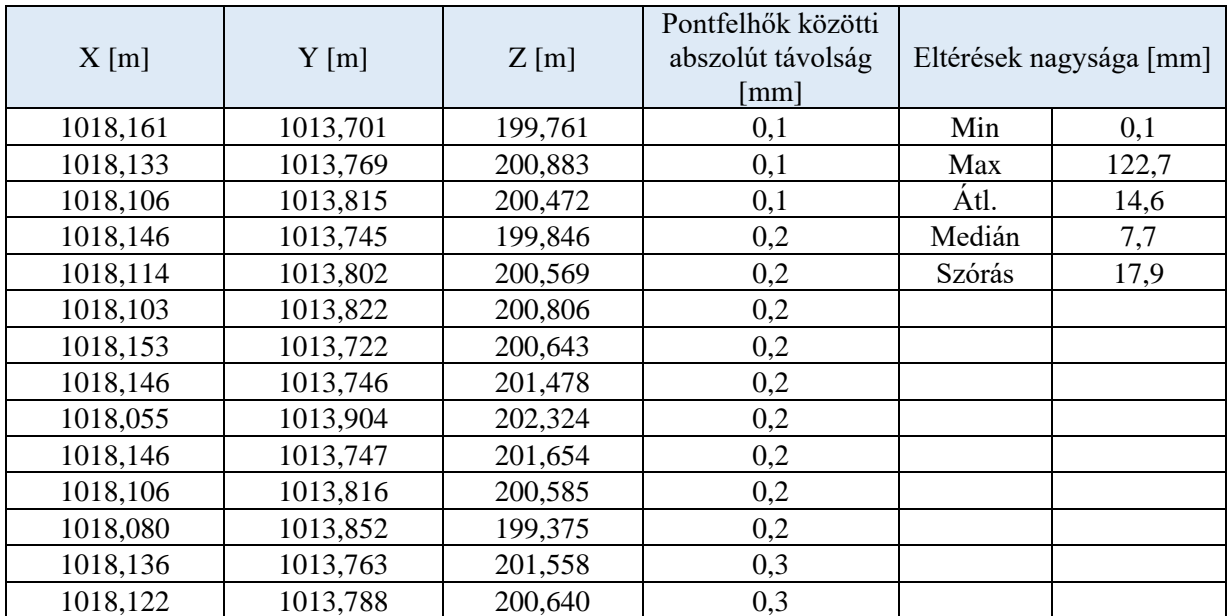

<span id="page-12-0"></span>2. táblázat: Részlet a numerikus elemzés táblázatából Excel környezetben

#### <span id="page-13-0"></span>**3.4 ICP alapú vizsgálat elvégzése szimulált modellen**

A gyakorlatban elvégzett vizsgálat során nem merültek fel komolyabb deformációk (pl. elcsavarodás, nyúlás, elfordulás, stb.), csak kisebb anomáliákat tudtam kimutatni. Azért, hogy megvizsgálhassam, hogy a munkafolyamat képes-e ezeket is kimutatni, egy szimulált modellt, egy ismert paraméterekkel rendelkező hasábot hoztam létre.

Első lépésként az AutoCAD környezetben létrehozott hasábra a már leírt lépésekkel pontfelhőt generáltam. Ez lett a referencia pontfelhőm. Következő lépésként az alap hasábot különböző módon változtattam (pl. ismert nagysággal megnyújtottam, elforgattam), úgy, hogy azok mértékét én adtam meg. Ehhez a vizsgálathoz az ICP eljárást használtam.

Az ICP olyan eljárás, amely során a referencia pontfelhő rögzítve marad, míg a másik transzformációs paramétereit úgy határozza meg, hogy azok a legjobban illeszkedjenek. A szükséges átfedés és kedvező kiinduló állapot esetén iteratív módon, több lépésben minimalizálja az illeszkedés hibáit (összetartozó pontok közötti távolságokat). Az ICP egyike azoknak a széles körben elterjedt megoldásoknak, amelyek háromdimenziós modellek, pontfelhők automatikus illesztését teszik lehetővé. [4] [5]

A CloudComapare-ben az ICP beállításánál megadható leállási feltételek: a maximális iteráció szám és az illesztés középhibája.

A hasábot először AutoCAD-ben a Z-tengelye körül 35°-kal elforgattam, majd ebből is generáltam egy pontfelhőt. Betöltve a referencia pontfelhőt és az elforgatottat, majd elvégezve az ICP-t egy transzformációs mátrixot kaptam eredményül [\(10.](#page-13-1)a.) ábra).

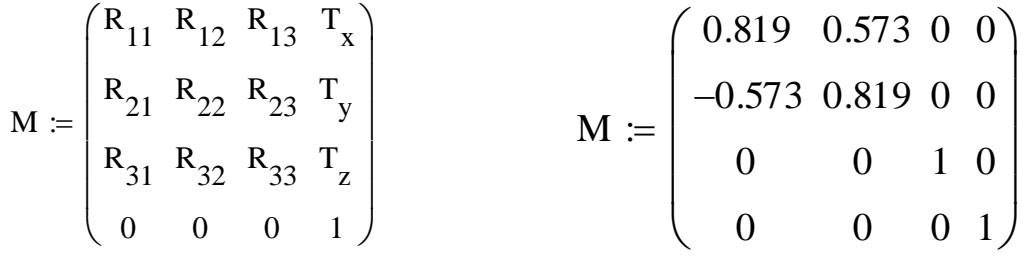

a.) ICP transzformációs mátrixának általános alakja

b.) Az ICP-ből eredményül kapott transzformációs mátrix

<span id="page-13-1"></span>10. ábra: Transzformációs mátrixok

$$
\mathbf{R}_{z, \theta} \coloneqq \begin{pmatrix} \cos(\theta) & -\sin(\theta) & 0 \\ \sin(\theta) & \cos(\theta) & 0 \\ 0 & 0 & 1 \end{pmatrix}
$$

<span id="page-14-0"></span>11. ábra: Z-tengely körüli forgatási mátrix paraméteres alakja

A forgatási mátrix ismeretében, a transzformációs mátrix alapján visszaszámolható az elforgatás szöge, [\(11. ábra\)](#page-14-0): az elforgatás valóban közel 35°-ra adódott (cos(0.819)).

## <span id="page-15-0"></span>**4. A vizsgálat építőmérnöki alkalmazhatósága**

A minőségellenőrzés a beruházások mértékének és időbeli korlátjának függvényében a projektmenedzserek és a műszaki vezetők számára egyre nagyobb problémákat vet fel. Az épített létesítményekben fellépő hibák vagy meghibásodások utólagos javítása nagyon nagy költségeket eredményezhet. Még kisebb hibák is akadályozhatják a működést, esetleg szükség lehet átépítésre, legrosszabb esetben a meghibásodások személyi sérüléseket vagy halálos baleseteket okozhatnak. A teljes minőségellenőrzés nehézkes, különösen az építőiparban. Az egyes létesítmények egyedi jellege, a munkaerő változatossága, az alvállalkozók sokasága az eljárásokban nehézséget jelent a teljes minőségellenőrzési programok építésében. [6]

A minőségellenőrzésnek négy módja ismert a gyakorlatban [7]:

- 1. l00%-os ellenőrzés a tétel valamennyi darabjának az átvizsgálását jelenti. Ez soha sem azt jelenti, hogy a termék összes jellemzőjét teljes körűen megvizsgálják, hanem csak bizonyos jellemzőket vizsgálnak, viszont azt valamennyi munkadarabon. Így az ellenőrzés eredményezheti néhány nem megfelelő termék átvételét (illetve ritkábban néhány megfelelő visszautasítását). A gyakorlatban sokszor el sem végezhető, ha roncsolásos vizsgálatra van szükség. A 100%-os vizsgálat a legköltségesebb, és neve ellenére sem ad teljes biztonságot, kivételes esetekben mégis alkalmazzák.
- 2. A véletlenszerű ellenőrzésnél megvizsgálják a tétel darabjainak bizonyos részét (pl. 10 százalékát). A minták számát általában tetszőlegesen határozzák meg. Van, hogy túl sok darabot ellenőriznek, ami költséges, van, hogy túl keveset, ekkor hibás darab kerülhet a következő munkaműveletbe, vagy a vevőhöz.
- 3. A statisztikai mintavételes ellenőrzés az előzőkkel szemben hatásosabb és megbízhatóbb, mert viszonylag kisszámú mintából vonnak le következtetéseket matematikai statisztikai úton a nagyszámú sokaságra vonatkozóan. A mintavételes ellenőrzés történhet minősítéses alapon, amikor csak azt határozzák meg, hogy a minta elemei megfelelnek-e az előírt követelményeknek, illetve mérési alapon, amelynek során nemcsak megállapítják, hogy a minta megfelel-e, hanem a mért értékeket feljegyzik és elemzik.
- 4. A gyártó sok esetben gyártói nyilatkozatot (minőségi bizonyítványt) ad a termékről, amelyben a termékre vonatkozó adatokat rögzíti. Ekkor fontos annak ismerete, hogy ki

által és mekkora mintán végzett, milyen vizsgálatok alapján állították ki a gyártói nyilatkozatot.

A geodézia számos megoldást nyújt szerkezetek minőségellenőrzésére kivitelezés közben. Többnyire a geodéták két dolgot ellenőriznek a szerkezeteken, egyrészt falak esetében a síklapúságot, másrészt, hogy a mérendő objektum élei egyenesek-e. [8] A mai gyakorlatban elterjedt megoldás a monitoring rendszerek alkalmazása, amelyekkel valósidőben lehet követni egyes szerkezetek alakváltozását és baj esetén azonnal beavatkozhatunk. Viszont ezt az alkalmazást az én esetemben csak körülményesen és költségesen lehet alkalmazni, mivel egyszerre sok szerkezetet kellene felügyelnie.

Az általam kidolgozott eljárás arra nyújt megoldást a projektvezetők számára, hogy a lehető leghamarabb és legegyszerűbben kiszűrjék az esetlegesen rosszul kivitelezett szerkezeteket és ezzel elkerüljék a baleseteket, a későbbi sokkal költségesebb újraépítést. Az eljárás ugyanakkor a beruházót, illetve annak képviselőjét, az építési műszaki ellenőrt is segítheti azzal, hogy átvétel előtt könnyebben tudja ellenőrizni a megvalósult létesítményt. Az eljárásmódot nem csak az építőiparban, hanem a gyártástechnológiában is hasznosíthatják különböző előre gyártott szerkezeti elemek minőségellenőrzéséhez, valamint nem csak acél, hanem beton, vasbeton és más anyagú szerkezeti elemek vizsgálatára is alkalmazni lehet.

A módszer elvégzéséhez bár véleményem szerint ideális megoldás a lézerszkenner, kedvező körülmények között akár képpont alapú térrekonstrukciót is használhatunk, ami a fotogrammetriában utóbbi években elterjedt megoldás, amely lehetővé teszi, hogy felvételsorozatokból pontfelhőket, illetve akár textúrázott felületmodelleket alkossunk. A művelet több lépésben valósul meg. Először a felvételek jellemző pontjait kell kinyerni, majd azokat egymáshoz párosítani. Ezek alapján a kamerák helyzete kiszámítható, valamint egy ritka pontfelhő előállítható. A gyakorlatban az tapasztalható, hogy az ily módon előállított felhő további modellezésre nem alkalmas, így el kell végezni annak besűrítését. Ezen lépés után előáll egy olyan sűrű pontfelhő, amely segítségével a felmért objektumról felületmodellek is készíthetők. [9] Ennek az eljárásnak nagy előnye, hogy nincs szükség hozzá lézerszkennerre, hanem egy jobb minőségű fényképezőgép is elegendő, viszont hátránya, hogy a méretarányos modell előállításához illesztőpontokat kell alkalmazni, valamint erősen függ a környezeti viszonyoktól (megvilágítottság, képek minősége, stb.). Ehhez az eljáráshoz ma már több szoftver is segítséget nyújt, amiket felhasználóbarát felületüknek köszönhetően bárki egyszerűen használhat.

Az előző fejezetekben már említettem, hogy a módszert úgy valósítottam meg, hogy azt a jövőben automatizálni lehessen. Erre azért fektettem nagy hangsúlyt, hogy később akár egy mobil alkalmazással, akár a terepen is ellenőrizni lehessen az adott szerkezet eltéréstérképét. Így a projektmenedzsernek vagy műszaki ellenőrnek nincs másra szüksége csak egy tabletra vagy egy okostelefonra, amivel például a már korábban felmért szerkezetekre kihelyezett QRkódot egy mobil alkalmazással beolvasva egy webes felületen futó program elküldi neki az eltéréstérképet, illetve az Excel táblázatot, ami a numerikus adatokat tartalmazza. Sok esetben pusztán az eltéréstérkép alapján el lehet dönteni, hogy a megvalósult szerkezet megfelelő-e, ehhez a táblázat plusz információt ad az eltérések nagyságáról.

## <span id="page-18-0"></span>**5. Összefoglalás**

Dolgozatom célja, hogy bemutassam hogyan lehet földi lézerszkenneres felméréssel támogatni mérnöki szerkezetek kivitelezését. Olyan módszert dolgoztam ki a szerkezetek helyének, helyzetének és alakjának minőségellenőrzésére, melyet akár kivitelezés közben is alkalmazni lehet.

Első lépésben a tervdokumentáció AutoCAD modelljéből exportáltam ki a szükséges szerkezeti elemeket *.fbx* formátumban, amit később átkonvertáltam *.obj* formátumba [\(12.](#page-18-1) a.) ábra), hogy a későbbiekben könnyebb legyen a munka. Ezután a szerkezeti elemek pontfelhőjét [\(12.](#page-18-1) b.) ábra) készítettem el a már említett CloudCompare szoftverrel. A következő lépés a megvalósult létesítményről készült pontfelhőből a szerkezeti elemek kigyűjtése. Bár ezt a műveletet is kézzel végeztem el, a jövőben ezt is automatizálni lehetne. Ezt követően a parancssorban legeneráltam a felületmodellből a pontfelhőt, elkészítettem az eltéréstérképet [\(12.](#page-18-1) c.) ábra) és az egészet ASCII formátumban mentettem el, hogy a későbbiekben a numerikus adatokat is tudjam elemezni. Végül kiértékeltem az eljárás végtermékeit, az eltéréstérképet, illetve az ASCII fájlt Excel táblázatba betöltve a numerikus adatokat is. A dolgozat végén kitértem arra, hogy miként lehetne alkalmazni az eljárást az építőiparban, illetve akár a gyártástechnológiában is. Javaslatot tettem arra is, hogy a munkafolyamatot képpont alapú térrekonstrukcióval is el lehetne végezni, ezzel kiváltva a lézerszkenneres felmérést.

Mindezekből azt a következtetést vontam le, hogy a megvalósult mérnöki szerkezetek minőségellenőrzésére a földi lézerszkennelés megfelelően alkalmazható alternatíva. Az általam kidolgozott munkafolyamat egy olyan, automatizálásra alkalmas eljárás, amely egyaránt szolgálhatja a kivitelező és a beruházó érdekeit is.

<span id="page-18-1"></span>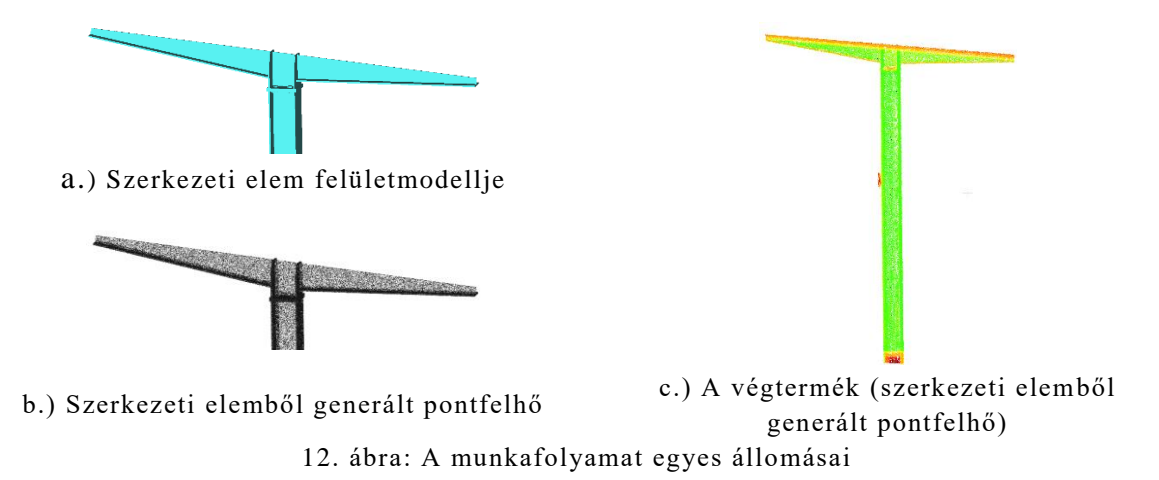

## <span id="page-19-0"></span>**Köszönetnyilvánítás**

Szeretném megköszönni a dolgozat elkészítéséhez nyújtott hatalmas segítségét és munkáját két konzulensemnek, Dr. Lovas Tamásnak és Somogyi József Árpádnak, nélkülük ez a dolgozat nem jöhetett volna létre. Köszönettel tartozom Fehér Szilveszternek (Visuelse 3D Technologies Kft.) a vizsgálathoz használt lézerszkennelt adatok biztosításáért.

## <span id="page-20-0"></span>**Irodalomjegyzék**

[1]: Magyar BIM szövetség hivatalos honlapja ([Mabim.hu](http://mabim.hu/bim-mel-kapcsolatos-tudastar/) utoljára elérhető: 2017. 10. 17.)

[2]: Lovas Tamás, Berényi Attila, Barsi Árpád: Lézerszkennelés, Monográfia (TERC Kft. 2012, 166 oldal)

[3]: CloudCompare parancssoros futtatásához alkalmazható parancsok listája és leírásaik [\(http://www.cloudcompare.org/doc/wiki/index.php?title=Command\\_line\\_mode](http://www.cloudcompare.org/doc/wiki/index.php?title=Command_line_mode) utolsó elérés: 2017. 10. 17.)

[4]: Paul J. Besl és Neil D. McKay: A Method for Registration of 3-D Shapes [\(http://www](http://www-evasion.inrialpes.fr/people/Franck.Hetroy/Teaching/ProjetsImage/2007/Bib/besl_mckay-pami1992.pdf)[evasion.inrialpes.fr/people/Franck.Hetroy/Teaching/ProjetsImage/2007/Bib/besl\\_mckay](http://www-evasion.inrialpes.fr/people/Franck.Hetroy/Teaching/ProjetsImage/2007/Bib/besl_mckay-pami1992.pdf)[pami1992.pdf](http://www-evasion.inrialpes.fr/people/Franck.Hetroy/Teaching/ProjetsImage/2007/Bib/besl_mckay-pami1992.pdf) utolsó elérés: 2017. 10. 18.)

[5]: Yang Chen és Gérard Medioni: Object Modeling by Registration of Multiple Range Images [\(https://graphics.stanford.edu/~smr/ICP/comparison/chen-medioni-align-rob91.pdf](file:///C:/Users/Sarpi/Desktop/(https:/graphics.stanford.edu/~smr/ICP/comparison/chen-medioni-align-rob91.pdf) utolsó elérés: 2017. 10. 18.)

[6]: Chris Hendrickson: Project Management for Construction - Fundamental Concepts for Owners, Engineers, Architects and Builders

[\(http://pmbook.ce.cmu.edu/13\\_Quality\\_Control\\_and\\_Safety\\_During\\_Construction.html](http://pmbook.ce.cmu.edu/13_Quality_Control_and_Safety_During_Construction.html) utolsó elérés: 2017. 10. 17.)

[7]: Minőségügyi alapismeretek, műszaki portál [\(http://www.muszakiak.hu/tudastar/minosegugy/minosegbiztositas-alapismeretek](http://www.muszakiak.hu/tudastar/minosegugy/minosegbiztositas-alapismeretek) utolsó elérés: 2017. 10. 17).

[8]: Kiss Albert: Példa monolit vasbeton szerkezetek geometriai minősége, megfelelősége tanúsítására (2012.11.30. Székesfehérvár, MMK-GGT konferencia Geodézi az ingatlannyílvántartáson túl) [\(http://mmk-ggt.hu/konferenciak/20121130/kiss\\_albert2012.pdf](http://mmk-ggt.hu/konferenciak/20121130/kiss_albert2012.pdf) utolsó elérés: 2017. 10. 17.)

[9]: Papp Viktor: Virtuális és kiterjesztett valóság támogatása pontfelhőkkel (TDK dolgozat – 2016, 32 oldal) [\(https://tdk.bme.hu/EMK/geod/VRAR-technologia](https://tdk.bme.hu/EMK/geod/VRAR-technologia) utolsó elérés: 2017. 10. 17.)